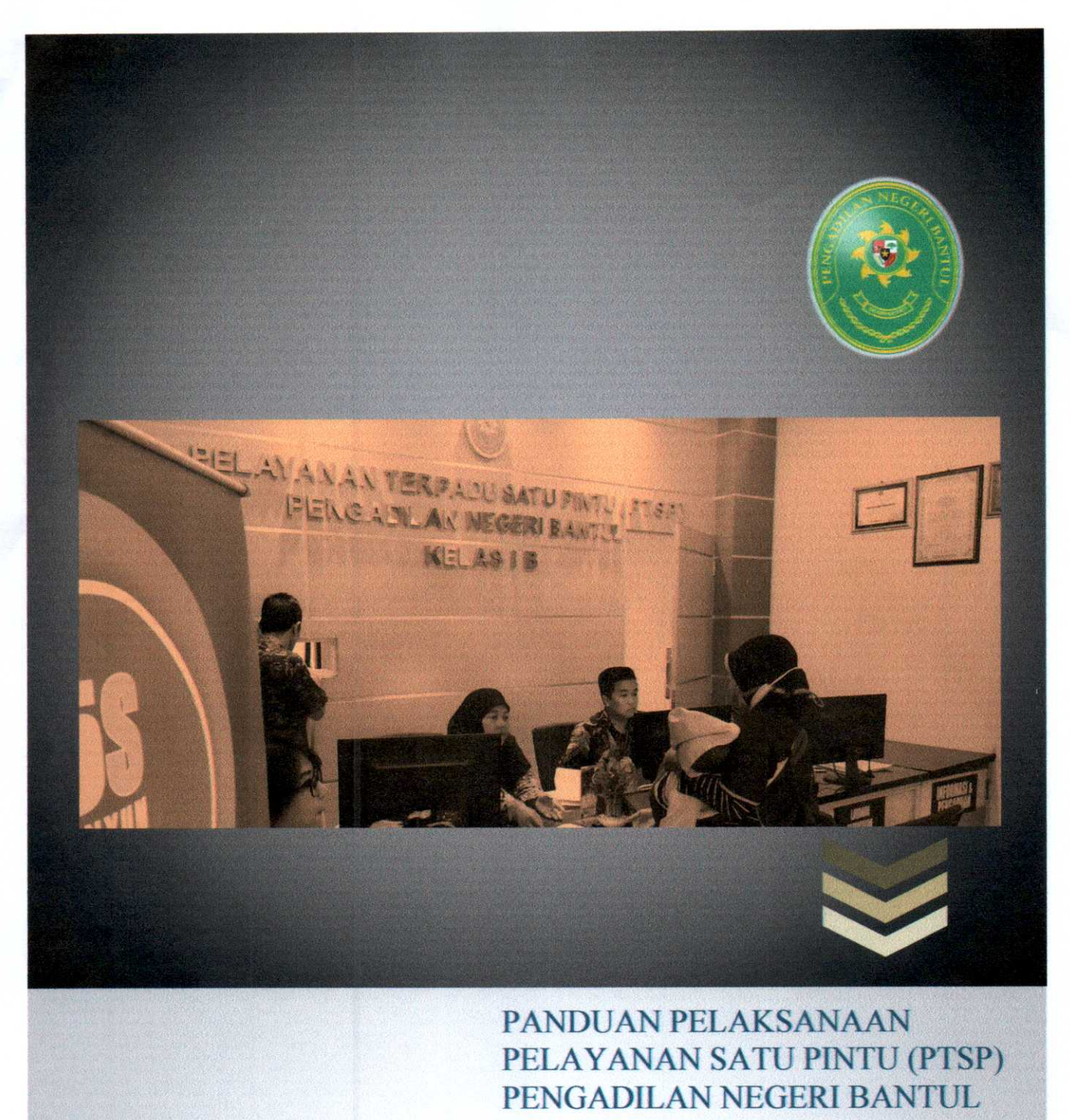

# PANDUAN PELAKSANAAN<br>PELAYANAN SATU PINTU (PTSP) PENGADILAN NEGERI BANTUL

Pengadilan Negeri Bantul Kelas IB " Jl- Prof. <sup>D</sup> ngadilan No<br>Dr. Soepon<br>T<br>Pos-el: s r. Soepomo, S.H. No.04 Bantul Felp/faks. 0274-367348<br>Pos-el: surat@pn-bantul.go.id Pengadilan Negeri Bantul Kelas IB<br>Jl. Prof. Dr. Soepomo, S.H. No.04 Bantul<br>Telp/faks. 0274-367348<br>Pos-el: surat@pn-bantul.go.id<br>Situs: www. pn-bantul.go.id Pengadilan Negeri Bantul Kelas IB<br>Jl. Prof. Dr. Soepomo, S.H. No.04 Bantul<br>Telp/faks. 0274-367348<br>Pos-el: surat@pn-bantul.go.id<br>Situs: www. pn-bantul.go.id

## DAFTAR ISI

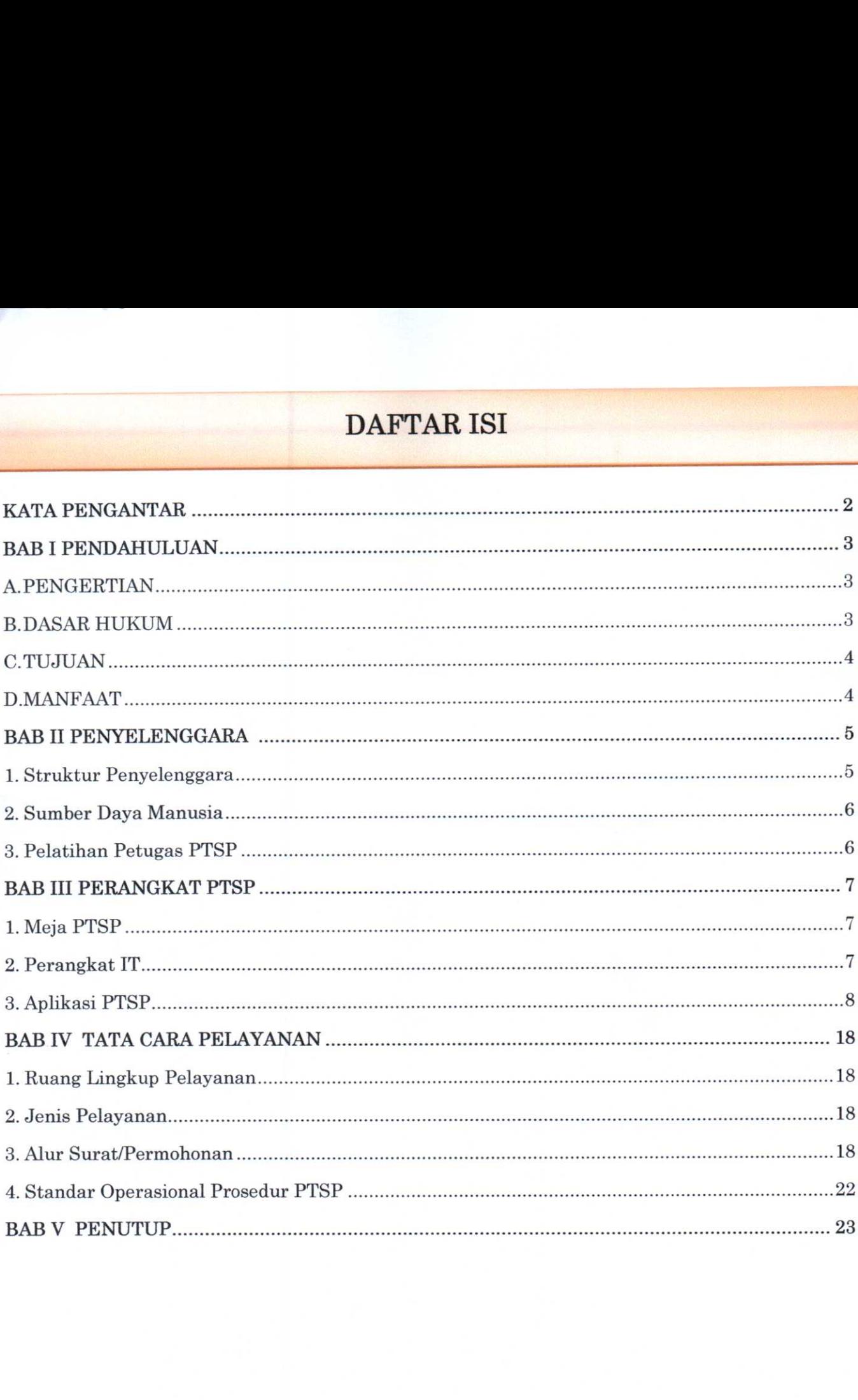

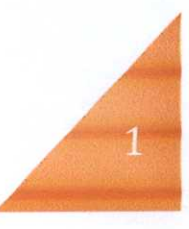

### KATAPENGANTAR

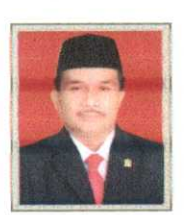

Puji syukur kita panjatkan kehadirat Allah SWT, karena atas berkat dan rahmatNya, buku Panduan Pelayanan Terpadu Satu Pintu dapat terselesaikan.

Pelayanan Terpadu Satu Pintu atau yang biasa disingkat dengan PTSP adalah merupakan perwujudan dari Visi dan Misi Pengadilan

Negeri Bantul yang di *break-down* dari Visi dan Misi Mahkamah Agung Republik Indonesia, dimana Pengadilan Negeri Bantul selalu berusaha dan berupaya memberikan pelayanan yang berkeadilan kepada pencari keadilan.

Pengadilan Negeri Bantul melaksanakan Pelayanan Terpadu Satu Pintu (PTSP) berdasarkan Keputusan Ketua Pengadilan Negeri Bantul Nomor W13- U5/46/SK.KPN/OT.00/2019 tentang Pelaksanaan Pelayanan Terpadu Satu Pintu (PTSP) dan Petugas Pelaksana serta Pengawas PTSP.

Agar pelaksanaan PTSP Pengadilan Negeri Bantul dapat terlaksana dengan baik sesuai dengan Surat Keputusan Direktur Jenderal Badan Peradilan Umum Nomor 77/DJU/SK/HM02.3/2/2018 tentang Standar Pedoman Pelayanan Terpadu Satu Pintu (PTSP) pada Pengadilan Tinggi dan Pengadilan Negeri.

Pembuatan buku panduan ini tentunya masib jauh darisempurna, baik secara konteks maupun konten, untuk itu kami membuka diri untuk saran dan kritik demi perbaikan ke depan.

Terima kasih kami ucapkan kepada semua pihak yang telah banyak memberikan kontribusi dalam penyusunan buku panduan ini, semoga Allah SWT membalas segala kebaikan semua pihak yang telah membantu. Semoga dengan penyelenggaraan PTSP Pengadilan Negeri Bantul sesuai dengan panduan ini akan terwujud proses pelayanan yang cepat, mudah, transparan, terukur sesuai standar yang ditetapkan.

Bantul, 10 Oktober 2019 NEKetua Pengadilan Negeri Bantul PEN Alimin Ribut Sujono, SH., MH

**BABI**<br>**PENDAHULUAN** 

### A. PENGERTIAN

PENGERITAN. pelayanan Terpadu Satu Pintu yang secara tennyakan proses dimulai dari tahap pelayanan secara terintegrasi dalam satu kesatuan proses dimulai dari tahap permohonan sampai dengan tahap penyelesaian produk pelayanan melalui satu pintu. **BAB I<br>
PENDAHUL**<br>
AN<br>
Terpadu Satu Pintu yang<br>
n sampai dengan tahap penyel<br>
IKUM<br>
ndang Nomor 11 Tahun 2008 t<br>
;<br>
mdang Nomor 14 Tahun 2008 t<br>
Presiden Republik Indones<br>
garaan Pelayanan Terpadu Sa<br>
n Ketua Mahkamah Ag<br> Selanjutnya disingkat PTSP<br>
1 kesatuan proses dimulai da<br>
1 selanjutnya disingkat PTSP<br>
1 selanjutnya disingkanan mela<br>
1 selang Keterbukaan Informasi<br>
1 selang Pelayanan Publik<br>
1 Nomor 97 Tahun 2014<br>
1 Pelaksanaan Penang

### B. DASAKHUKUM

- 1. Undang-Undang Nomor 11 Tahun 2008 tentang Informasi dan Transaksi Elektronik;<br>
2008 tentang Keterbukaan Informasi Publik; Elektronik
- 
- 3. Undang-Undang Nomor 25 Tahun 2009 tentang Pelayanan Publik;
- 4.Peraturan Presiden Republik Indonesia Nomor 97 Tahun 2014 tentang Penyelenggaraan Pelayanan Terpadu Satu Pintu;
- 5.Keputusan Ketua Mahkamah Agung Republik Indonesia Nomor 076/KMA/SK/VI/2009 tentang Pedoman Pelaksanaan Penanganan Pengaduan di Lingkungan Lembaga Peradilan;
- 6.Peraturan Komisi Informasi No 1 Tahun <sup>2010</sup> tentang Standar Layanan Informasi Publik;
- 7.Keputusan Ketua Mahkamah Agung Republik Indonesia Nomor 1- 144/KMA/I/2011 tentang Pedoman Pelayanan Informasi di Pengadilan;
- 8.Keputusan Ketua Mahkamah Agung Republik Indonesia Nomor 026/KMA/SK/II/2012 tentang Standar Pelayanan Peradilan;
- rganisasi dan Tata Kerja Kepaniteraan dan Kesekretariatan Peradilan;
- 10. Keputusan Direktur Jenderal Badan Peradilan Umum Nomor 77/DJU/SK/HM.02.3/2/2018 Tentang Pedoman Standar Pelayanan Terpadu Satu dan pengadikn
- nega bantu Negeri.<br>N 11. Keputusan Ketua Pengadilan U5/46/SK.KPN/OT.00/2019 tentang Pelaksanaan Pelayanan Terpadu Satu Pintu Nomor (PTSP) dan Petugas Pelaksana serta Pengawas PTSP.

#### C.TUJUAN

- 1.Memberikan perlindungan dan kepastian hukum kepada masyarakat.
- 2.Mempersingkat proses pelayanan.
- 3.Mewujudkan proses pelayanan yang cepat, mudah, murah, transparan, pasti, dan terjangkau.
- 4.Mendekatkan dan memberikan pelayanan yang lebih luas kepada masyarakat.

#### D. MANFAAT

1.BagiMasyarakat:

Masyarakat dapat memperoleh pelayanan publik yang lebih baik serta mendapatkepastian danjaminan hukumdariformalitas yang dimiliki.

- 2. Bagi Pengadilan Negeri Bantul:
	- a.Mengurangi beban administratif.
	- b.Terbangun citra yang lebih baik.
	- c. Mencegah sejak dini terjadinya KKN dan pungutan liar.
	- d. Mempercepat waktu pelayanan.
	- e.Menekan biaya pelayanan.
	- f.Menyederhanakan persyaratan.

### BAB II PENYELENGGARA

#### 1. Struktur Penyelenggara

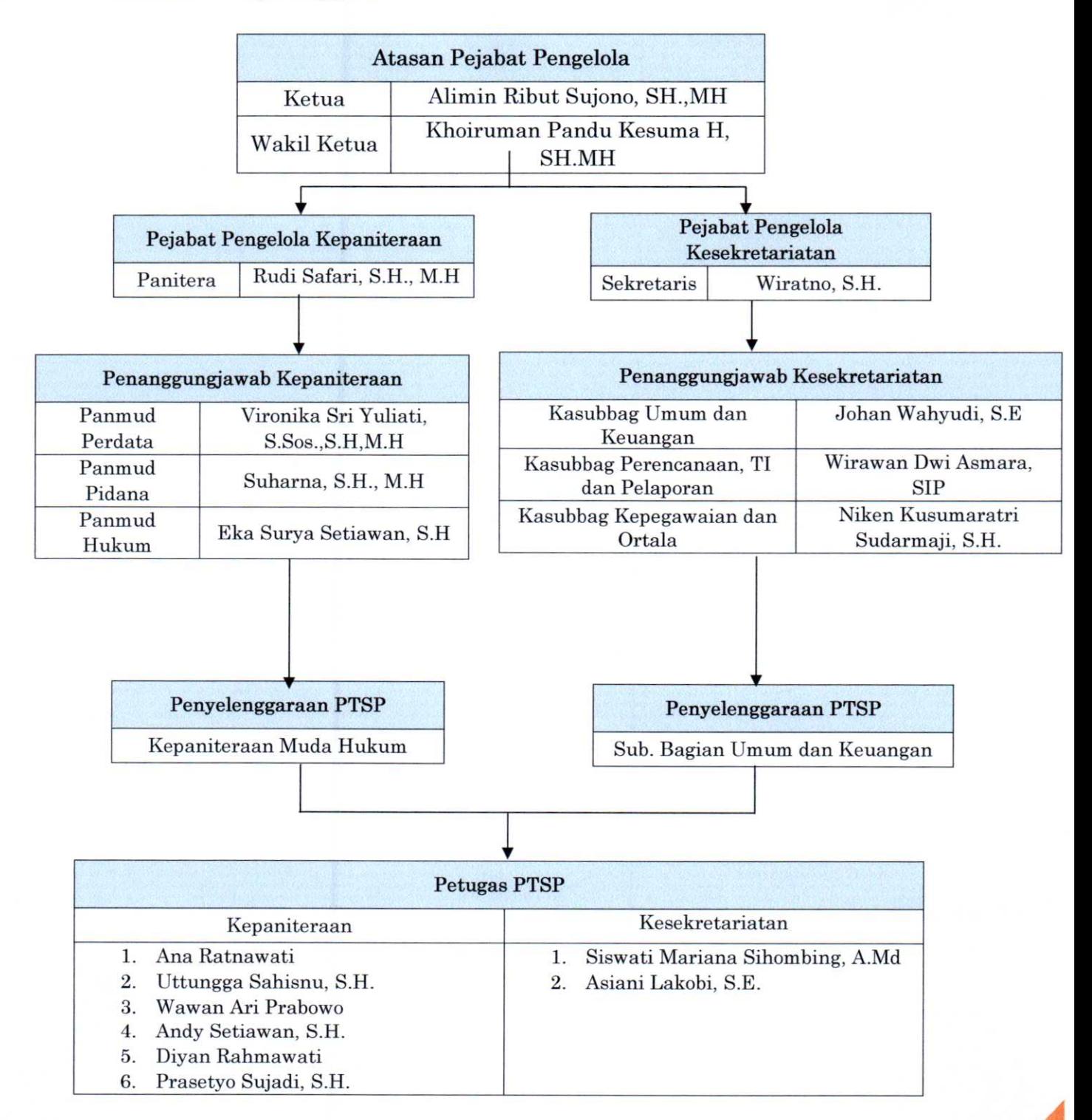

#### SumberDayaManusia  $2.$

Sumber Daya Manusia yang terkait dalam PTSP :

- a. Memiliki pemahaman tentang computer dan teknologi informasi.
- b. Memiliki pemahaman proses bisnis pelayanan Pengadilan.

#### Pelatihan Petugas PTSP  $3.$

Pengenalan dan Pelatihan Sumber Daya Manusia yang terlibat dalam penyelenggaraan PTSP terlebih dahulu diberikan pengenalan dan pelatihan PTSP yang cukup.

## BAB III PERANGKAT PTSP

#### 1. Meja PTSP

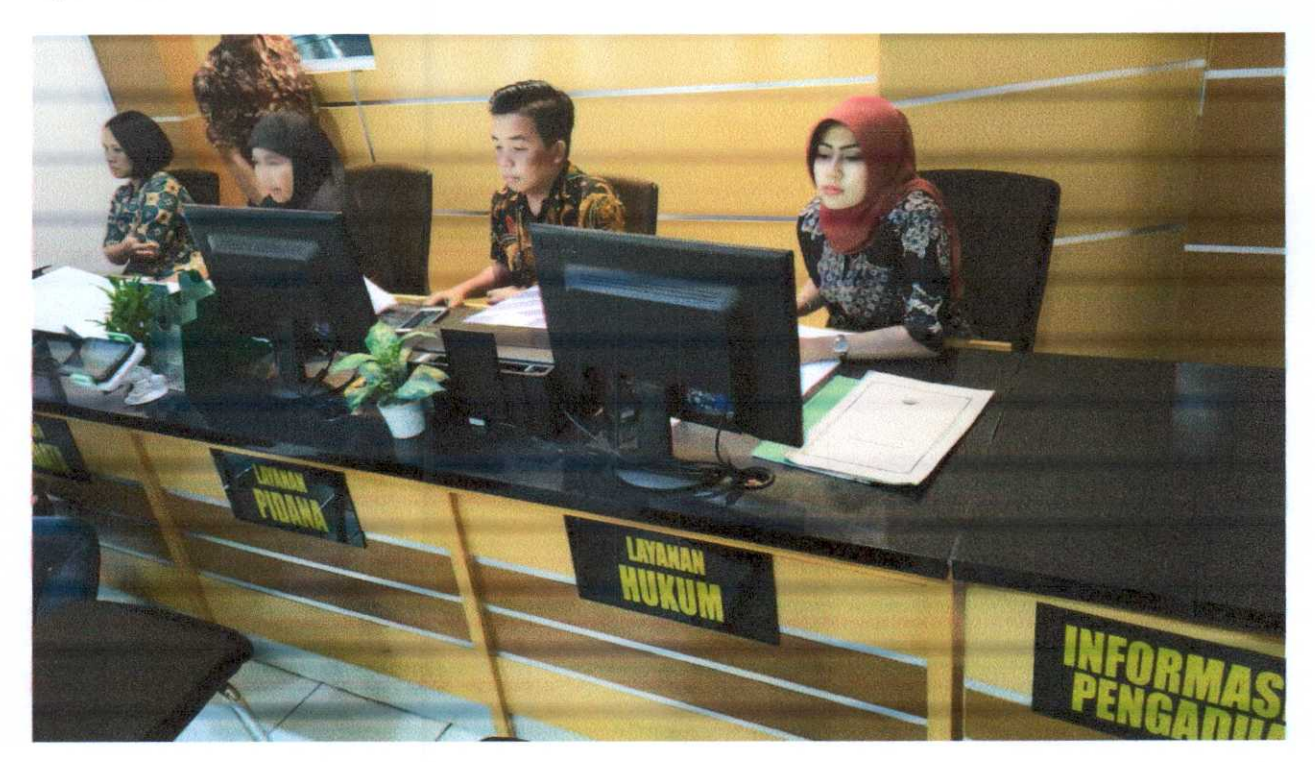

Ukuran meja Pelayanan Terpadu Satu Pintu (PTSP):

- a.Tinggimeja maksimal <sup>75</sup> cm;
- b. Lebar meja per bagian pelayanan maksimal 60 cm;
- c.Panjang meja Pelayanan Terpadu Satu Pintu (PTSP) disesuaikan dengan jumlah layanan Kepaniteraan dan Kesekretariatan yang ada di pengadilan;
- d.Setiap ruangan layanan agar disediakan kursi untuk pengunjung/pencari informasi Pelayanan Terpadu Satu Pintu (PTSP) yang mengantri atau menunggu.
- 2. Perangkat IT
	- 2.1Komputer

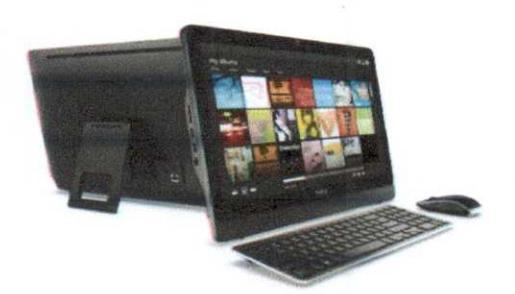

SPESIFIKASI:

- 1. Processor minimum : Intel ® Core 2 Duo
- 2.RAM minimum : <sup>2</sup> GB
- 3.Hardiskminimum : <sup>500</sup> GB
- 4. Operating System minimum : Windows 7

#### 2.2Scanner

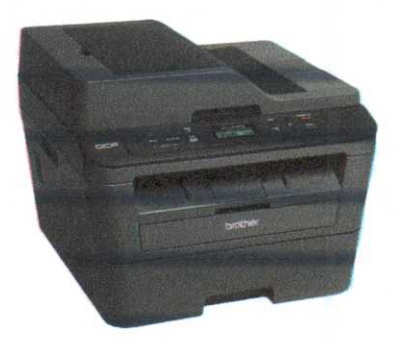

#### SPESIFIKASI:

- 1. Memiliki resolusi minimum 300-600 DPI
- 2. Kecepatan scan minimum 30 ppm

2.3Jaringan Internet/WIFI

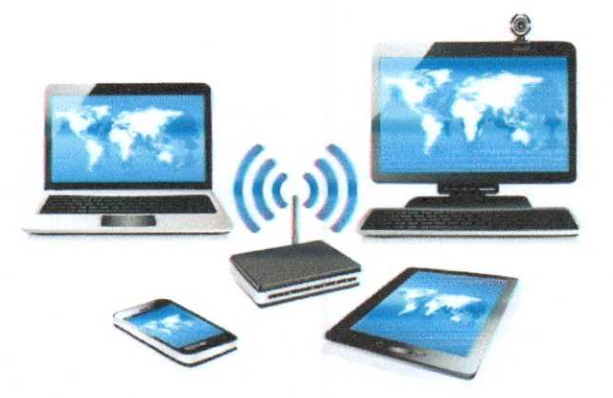

- 3. Aplikasi PTSP
	- 1) PTSP Diakses melalui Jaringan Lokal (LAN) mengunakan PC / Laptop

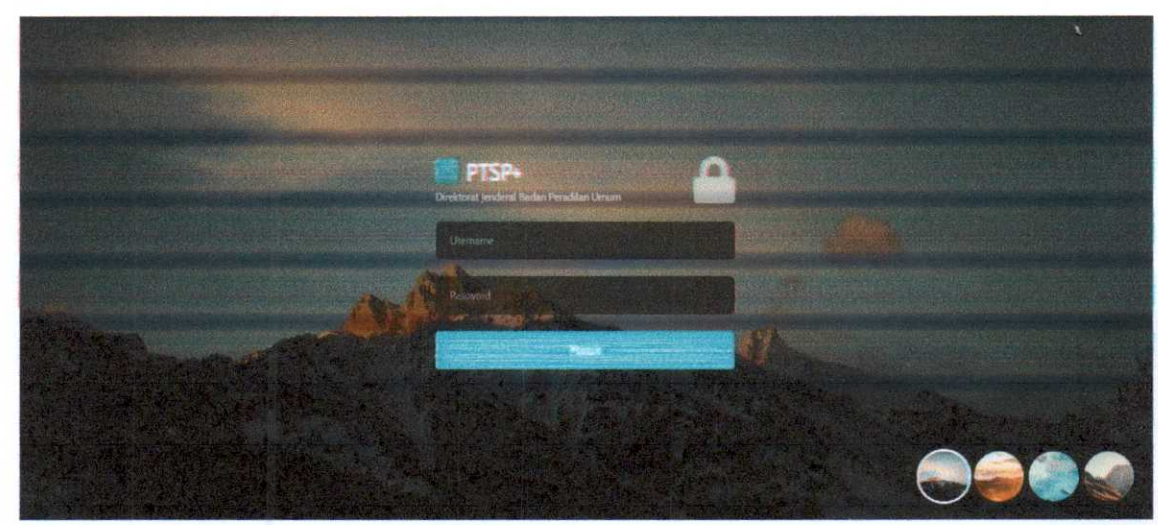

l.lHalaman Depan

#### 1.2HalamanLogin

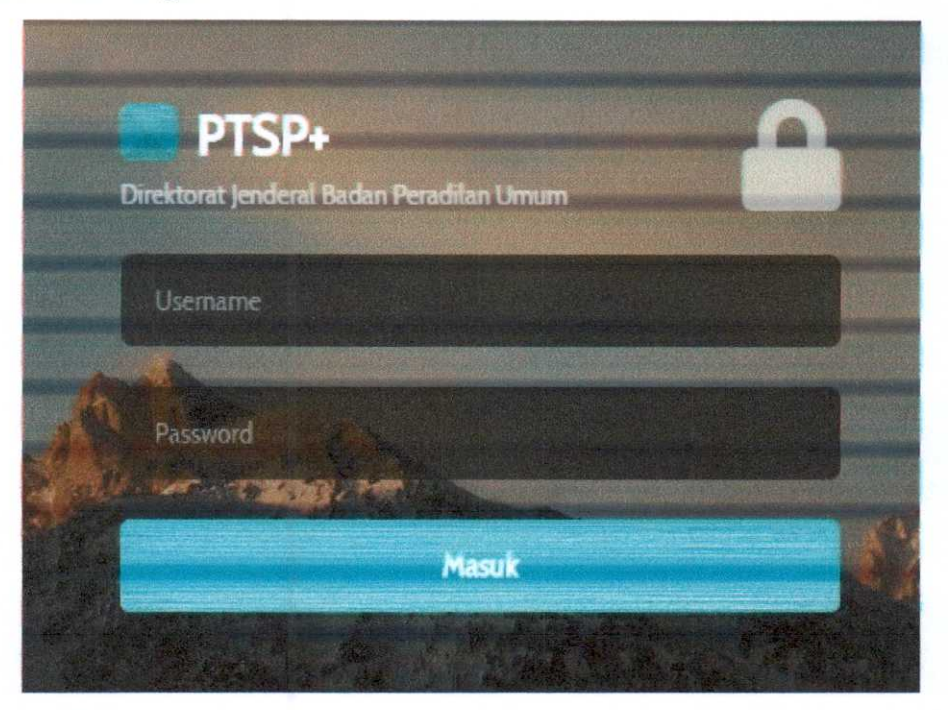

1. Tombol Login

2.Username dan Password

#### 1.3Penggunaan

Cara membuka situs:

- 1. Pastikan Komputer sudah terhubung ke jaringan internet.
- 2. Buka Browser google chrome  $\bullet$  atau mozilla firef $\bullet$
- 3.Ketikkan alamat: 192.168.1.254 kemudian Enter
- 4. Maka akan masuk kehalaman berikut ini :

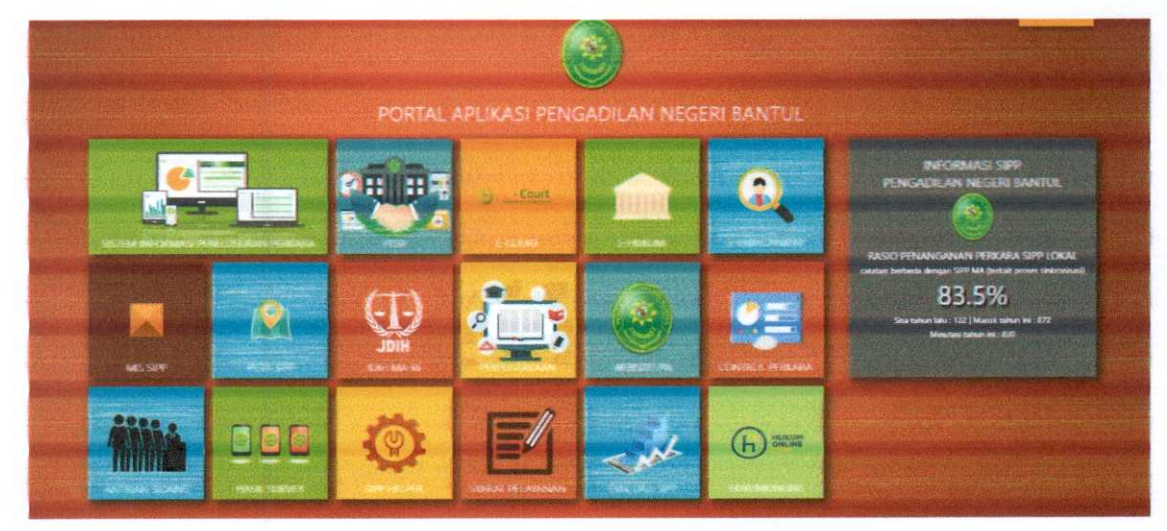

5. Klik tombol/ikon PTSP :

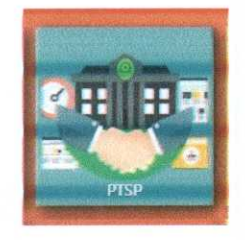

6. Maka akan masuk ke halaman berikut:

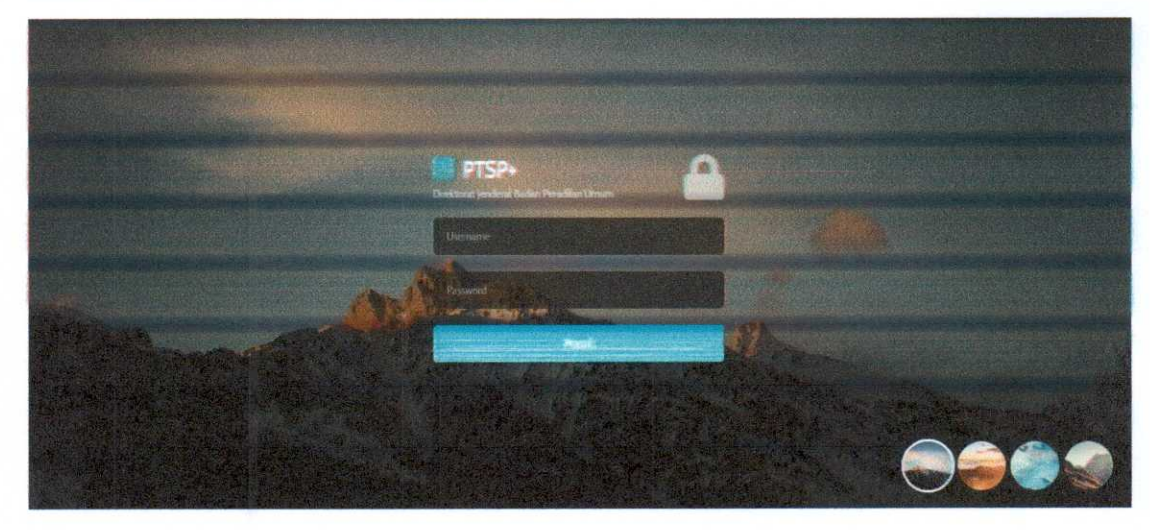

7. Login dengan akun masing~masing

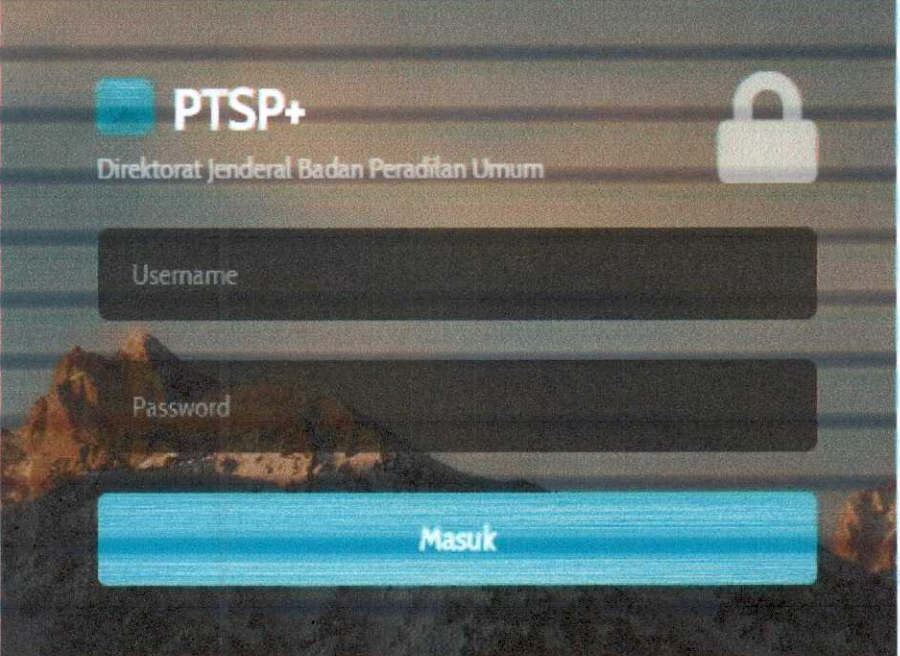

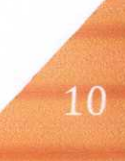

#### 2) Login Sebagai Petugas PTSP

Petugas PTSP terdiri dari petugas Kepaniteraan dan Kesekretariatan.

Petugas Kepaniteraan bertugas •

- a.Menerima berkas permohonan/ pelimpahan perkara pidana, perdata, dan menerima permohonan Surat Keterangan tidak dipidana; ijin besuk; permohonan salinan putusan, .
- b.Menerima pengaduan, permohonan informasi dan memberikan informasisesuai Surat Keputusan Ketua Mahkamah Agung RI nomor 1-144.
- c.Menerima dan menyerahkan seluruh surat-surat yang ditujukan dan yang dikeluarkan kepaniteraan Pengadilan Negeri.

Petugas Kesekretariatan bertugas menerima dan menyerahkan seluruh surat yang ditujukan dan yang dikeluarkan kesekretariatan Pengadilan Negeri Bantul.

Berikut Halaman Utama setelah Login sebagai petugas PTSP :

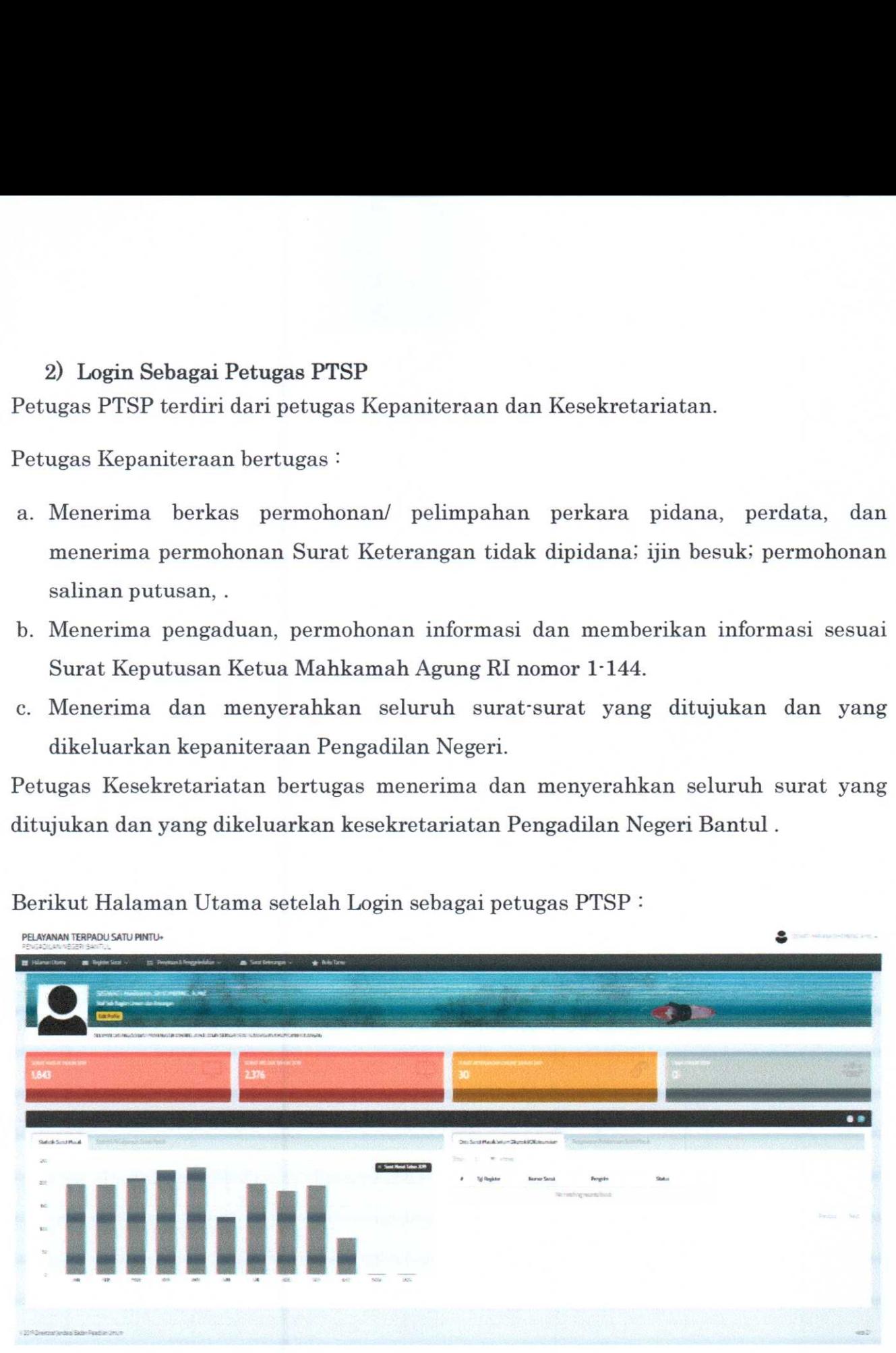

Langkah-langkah mendaftarkan Surat Masuk :

1. Klik menu persuratan dan klik Register Surat Masuk maka akan tampil Daftar Surat Masuk seperti berikut:

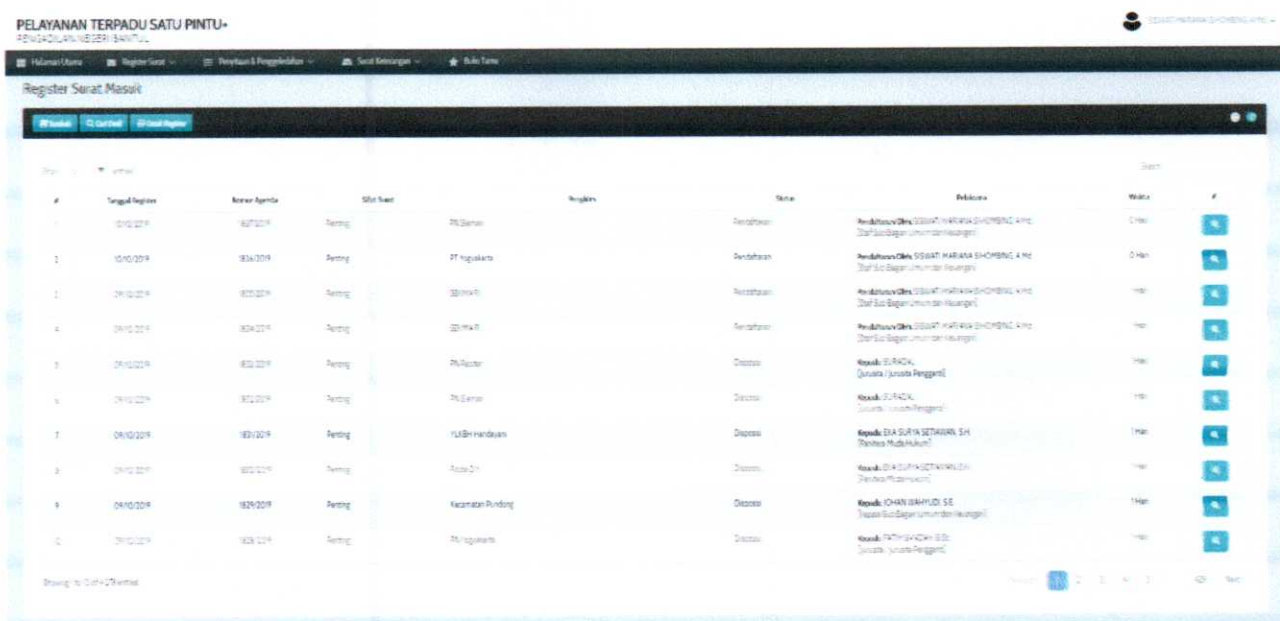

2. Klik tombol tambah kemudian isikan data surat masuk.

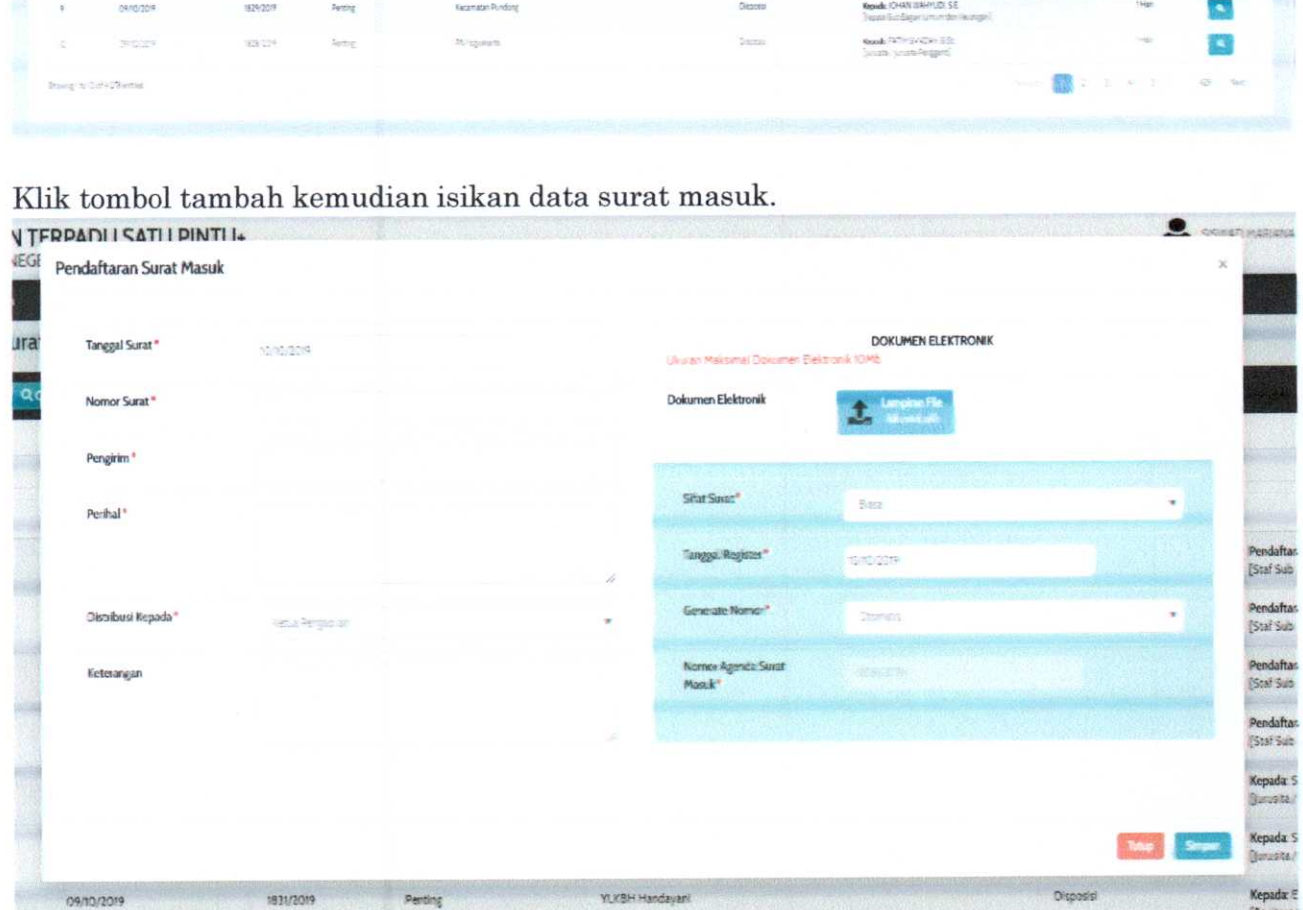

#### Keterangan:

1. Tanggal Surat

Tanggal surat diterima oleh petugas bisa dipilih dari kalender yang disediakan atau ketik manual dengan format dd/mm/yyyy.

2. Nomor Surat

Nomor yang tertera pada surat masuk

3.Pengirim

Nama Instansi/PerusahaanyOrganisasi/Perseorangan yang mengirimkan surat.

4.Perihal

Isi/inti pokok surat.

5. Distribusi Kepada.

Ada 2 pilihan disposisi kepada Ketua Pengadilan atau Wakil Ketua Pengadilan.

6.Keterangan

Kolom tambahan yang berfungsi untuk memberikan keterangan tambahan terkait surat tersebut.

7. Dokumen Elektronik

Tekan tombol pilib file yang telah disediakan kemudian pengguna akan dimintamemilih file dokumen apa yang akan diupload. Disarankan ukuran dokumen maximal 2 mb dengan format extension .PDF

8. Sifat surat

Ada 3 pilihan yaitu RAHASIA, PENTING, BIASA.

- 9. Tanggal Register merupakan tanggal surat masuk.
- 10.Generate Nomor

Ada 2 pilihan pengisian yaitu YA atau TIDAK. Jika anda memilih YA maka nomor agenda akan tersusun secara otomatis melanjutkan nomor agenda 8ehelumnya, jika memilih TIDAK maka anda diminta mengetik nomor agenda yang diinginkan.

11. Nomor Agenda Surat Masuk

Sehagaimana yang dijelaskan pada nomor 10.

#### 3) Login Sebagai Atasan Pejabat Pengelola

Atasan Pejabat Pengelola PTSP adalab Ketua dan Wakil Ketua Pengadilan Negeri. Tugas, Tanggungjawab, dan Kewenangan Atasan Pejabat Pengelola PTSP:

- 1.Menetapkan pelayanan PTSP yang melingkupi Panmud-Panmud yang ada pada Kepaniteraan dan Bagian Umum dan Keuangan pada Kesekretariatan Pengadilan.
- 2.Mengangkat Pejabat Pengelola, Penanggungjawab dan petugas Pelayanan Terpadu Satu Pintu (PTSP).
- 3.Mensosialisasikan Pelayanan Terpadu Satu Pintu (PTSP) kepada seluruh aparat pengadilan.
- 4.Memberikan pengarahan kepada Pejabat Pengelola, Penanggungjawab, dan petugas PelayananTerpadu Satu Pintu (PTSP).
- 5. Mengawasi dan mengevaluasi pelaksanaan Pelayanan Terpadu Satu Pintu (PTSP).

Berikut halaman utama Login sebagai Ketua Pengadilan Negeri :

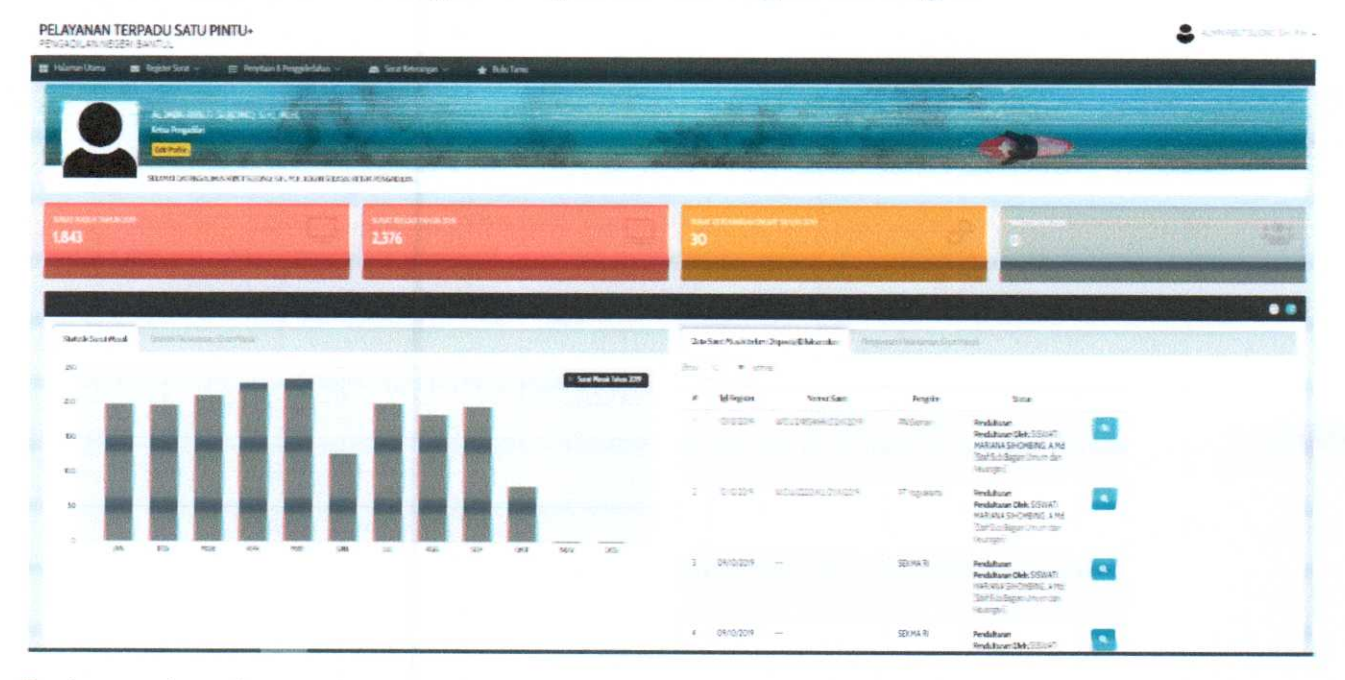

Pada gambar diatas dapat dilihat tampilan daftar surat yang akan di disposisi.

Berikut langkah-langkah mendisposisi surat masuk :

Berikut langkah langkah mendisposisi surat masuk :<br>1. Klik gambarakan muncul pilihan "Detil" (untuk melihat informasi detil<br>surat beserta gambar hasil scan; dan riwayat pelaksanaan) dan pilihan "Disposisi" untuk menampilkan halaman disposisi

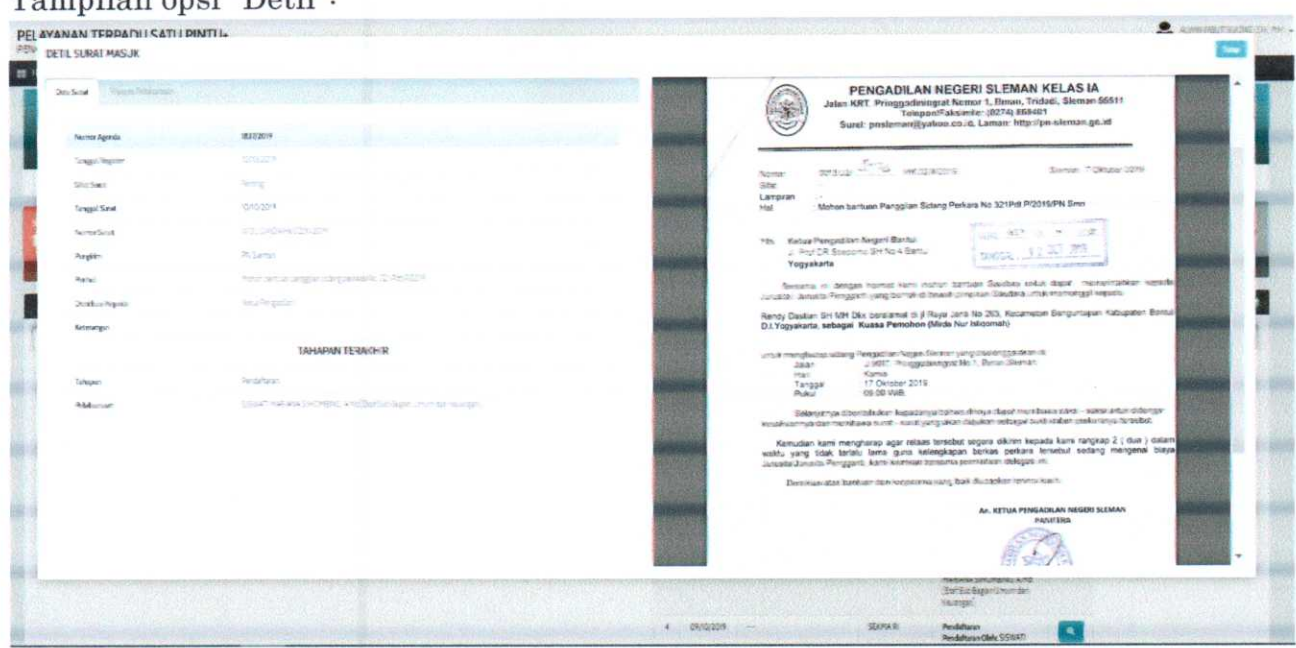

#### Tampilan opsi "Detil":

Tampilan opsi "Disposisi" :

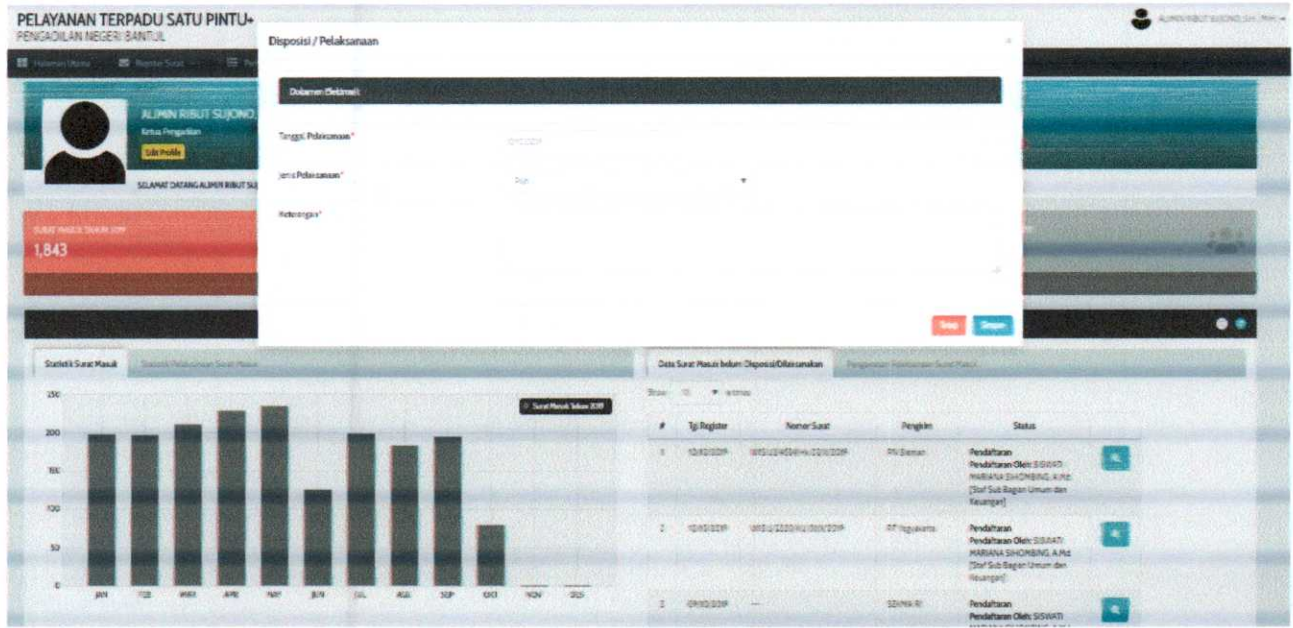

#### Keterangan :

a.Dokumen Elektronik

Klik pada "Dokumen Elektronik" pada baris atas untuk melihat Dokumen Elektronik

b. Tanggal Pelaksanaan

Tanggal ketika melakukan disposisi surat.

c.Jenis Pelaksanaan

Terdiri dari 2 pilihan yaitu Disposisi danDilaksanakan. Disposisi diteruskan ke Pejabat Pengelola untuk ditindak lanjuti. Sedangkan Dilaksanakanmerupakan disposisi terakhir untuk dilaksanakan.

d. Disposisi Kepada

Daftar nama-nama jabatan pengelola yang dipilih sesuai alur disposisi.

e. Keterangan

Kolom tambahan yang berfungsi untuk memberikan keterangan/komentar tambahan terkait surat tersebut.

- 2. Ketika form sudah terisi lengkap maka selanjutnya klik tombol simpan. Maka surat tersebut akan tersimpan dan akan tampil di halaman pejabat pengelola yang diberi disposisi.
- 3. Ketika surat telah disimpan maka dihalaman utama maka daftar surat pada tab "Data Surat Masuk Belum Didisposisi/ Dilaksanakan" akan hilang.
- 4.Tugas Atasan Pejabat Pengelola telah selesaiselanjutnya pejabat pengelola dapat login sesuai akunnya masing-masing untuk melakukan disposisi dengan langkahlangkah yang sama seperti diatas.

 $\rm{Langkah\cdot langkah}$ untuk mencatatkan tamu pada Buku Tamu :

1. Klik menu Register Buku Tamu maka akan tampil Daftar Buku Tamu seperti berikut:

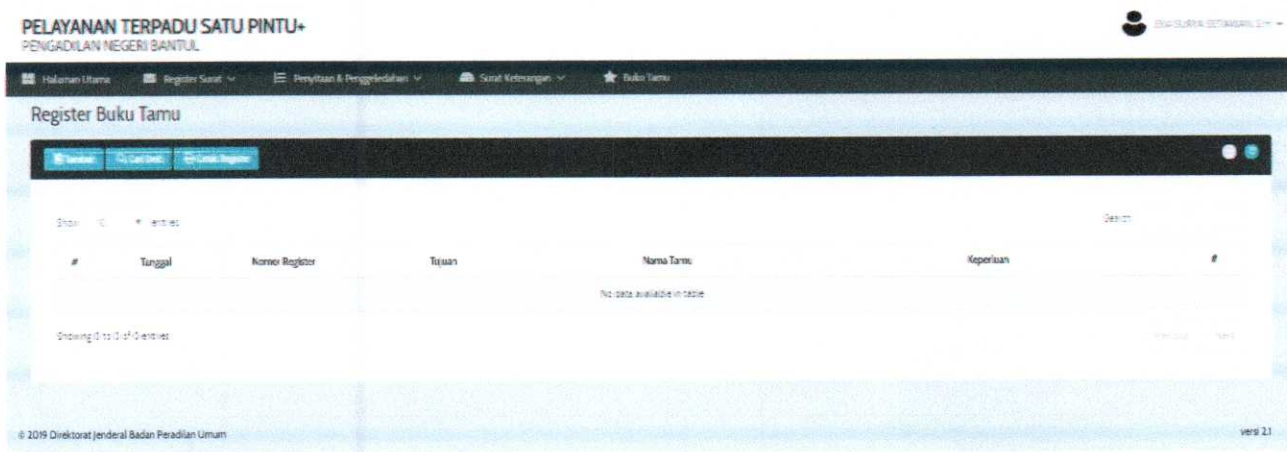

2. Klik tombol tambah, akan tampil seperti berikut :

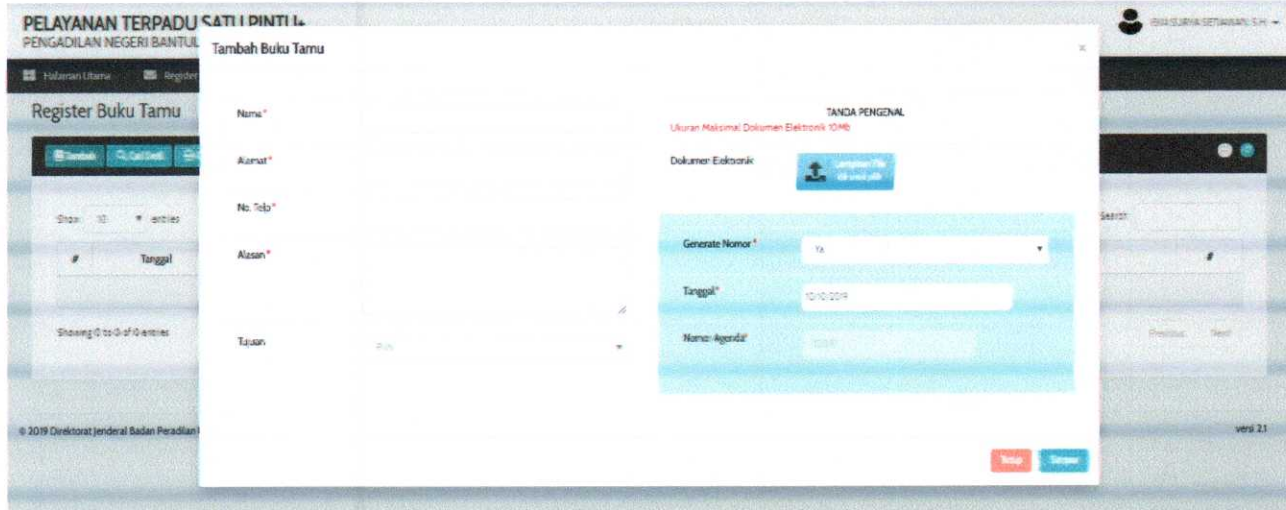

3. Isikan data tamu kemudian Klik Tombol Simpan.

### BABIV TATA CARA PELAYANAN

#### 1. Ruang Lingkup Pelayanan

Meliputi seluruh pelayanan administrasi yang menjadi kewenangan Pengadilan Negeri Bantul dimulai dari tahap awal sampai dengan tahap penyelesaian dan penyerahan/pengiriman produk pelayanan

#### 2. Jenis Pelayanan

- a. Kepaniteraan :
	- 1) Permohonan/ pelimpahan berkas perkara perdata dan pidana.
	- 2)Permohonan perpanjangan penahanan; ijin penggeledahan/ penyitaan; ijin besuk tahanan; penetapan diversi.
	- 3) Upaya hukum pidana dan perdata.
	- 4) Surat ijin insidentil; surat keterangan bebas pidana.
	- 5) Permohonan mendapatkan salinan putusan pidana dan perdata
	- 6) Permohonan ijin penelitian.
	- 7) Pengaduan.
- h. Kesekretariatan :
	- 1) Surat masuk
	- 2) Buku tamu.

#### 3. Alur Surat/Permohonan

- a. Kepaniteraan
	- 1) Pelimpahan/Permohonan Perkara Pidana

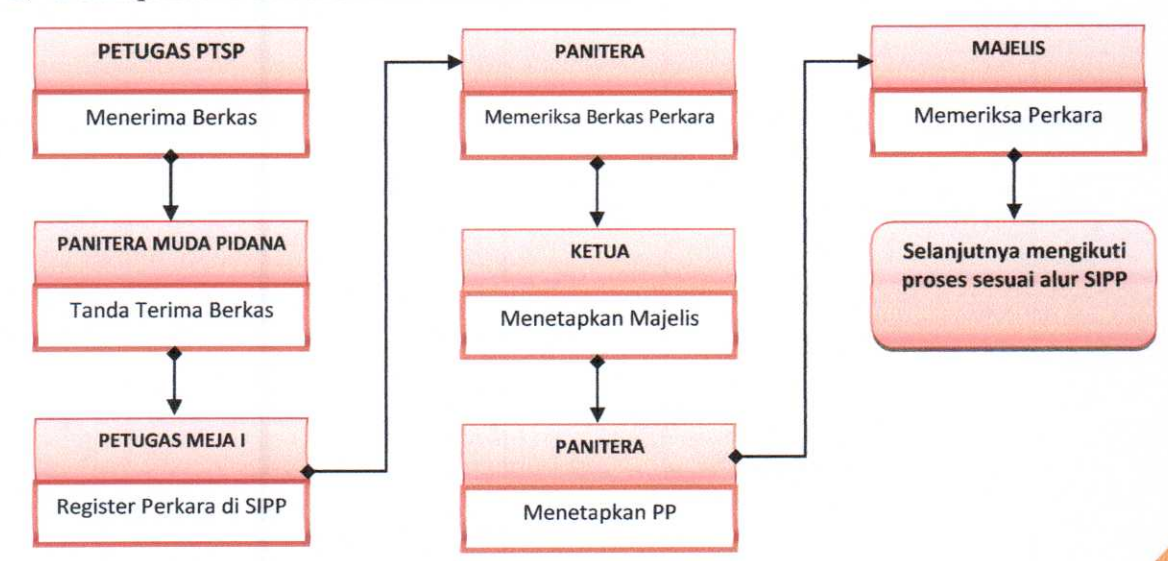

### 2) Perkara Perdata

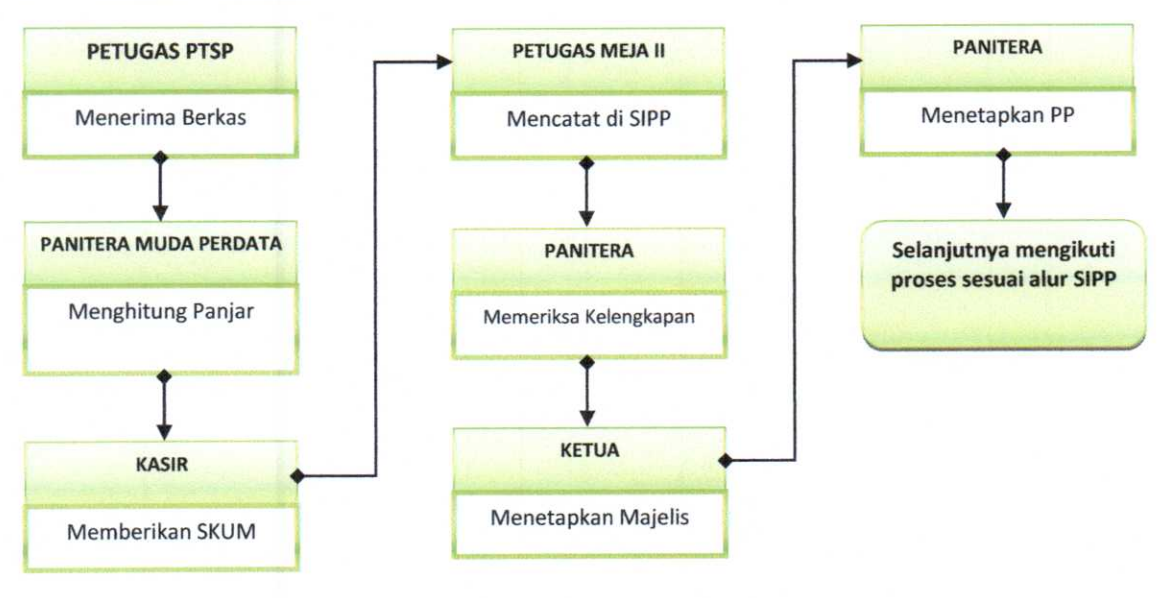

3) Alur Surat permohonan (ijin penyitaan/penggeledahan, perpanjangan penahanan, ijin besuk tahanan, penetapan diversi)

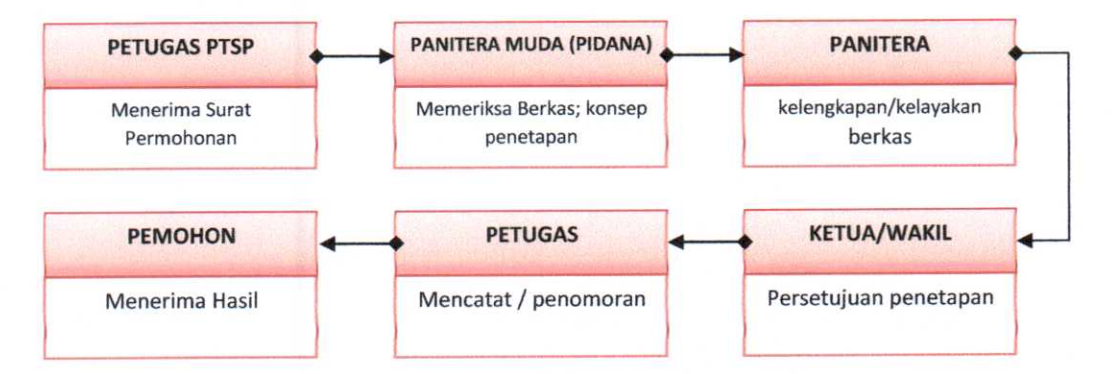

4) Alur Permohonan Upaya Hukum

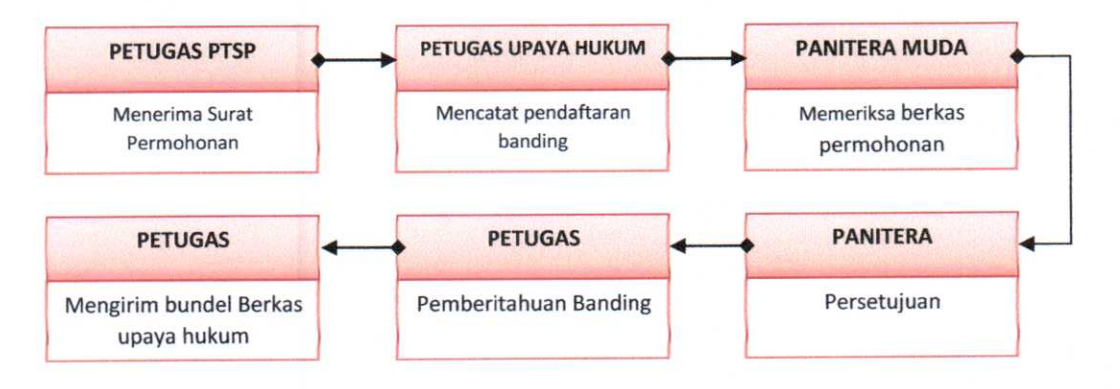

5) Surat Permohonan Bebas Pidana, Surat ijin insidentil

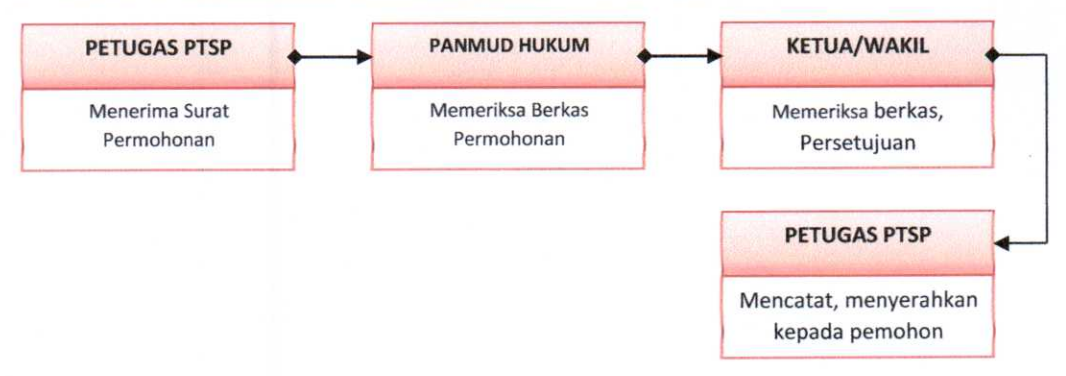

6) Riset dan Penelitian, salinan putusan, informasi

×

š

 $\bullet$ 

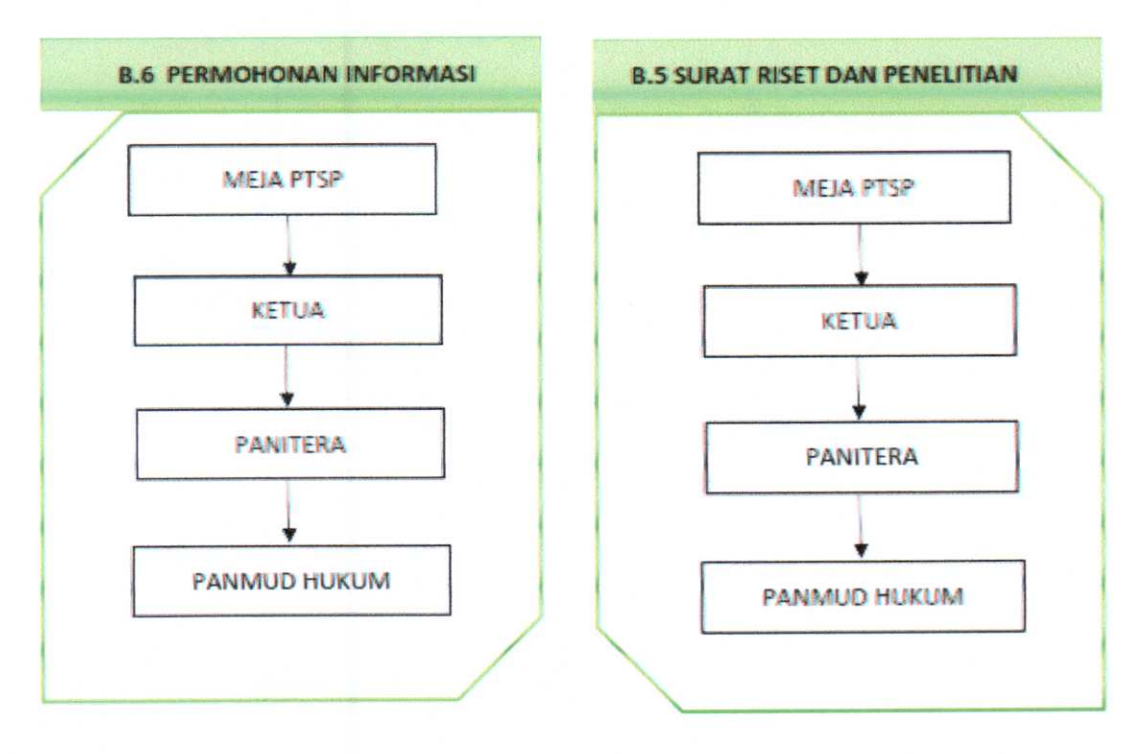

7) Pengaduan dan Surat Rahasia

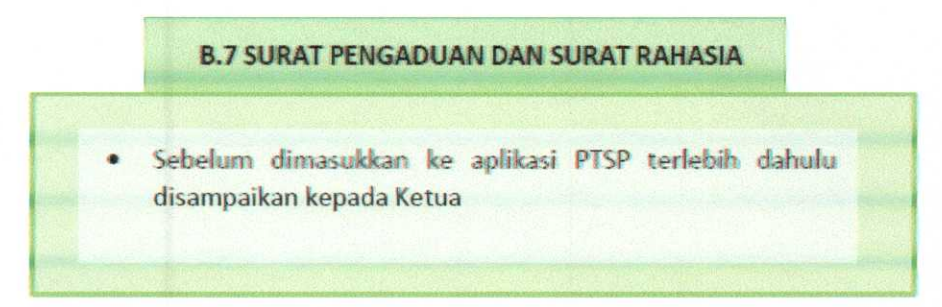

#### b. Kesekretariatan

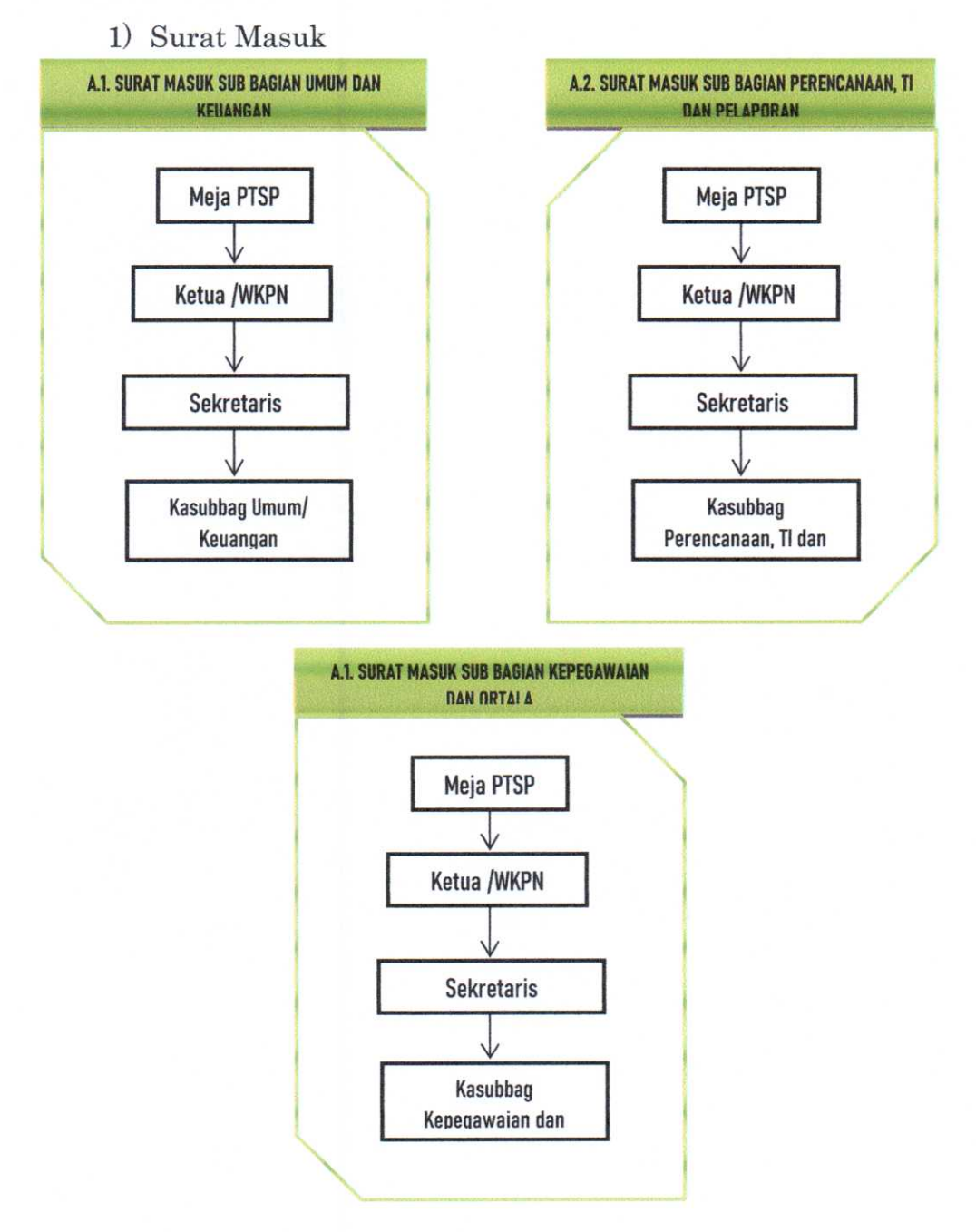

21

### 2) Alur Surat Keluar

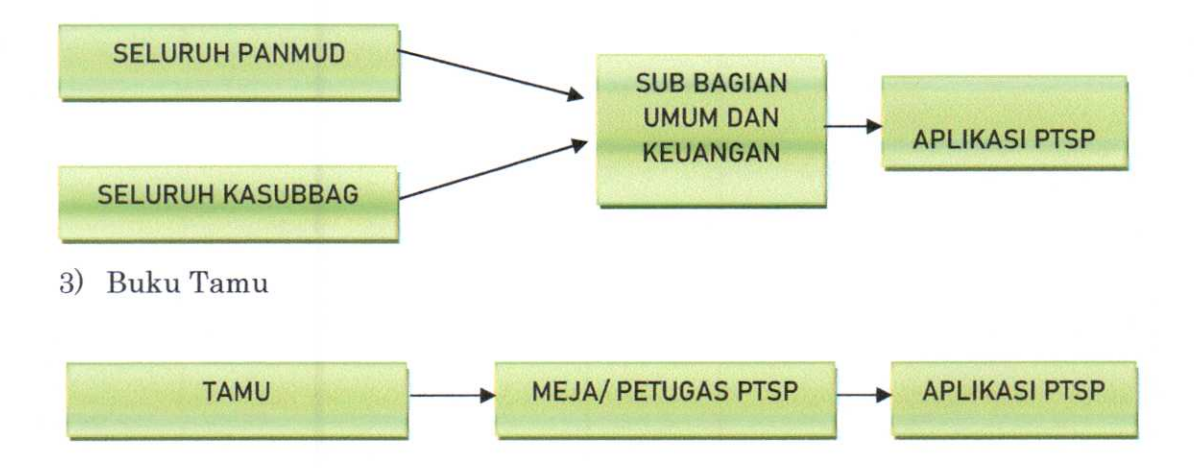

### 4. Standar Operasional Prosedur PTSP

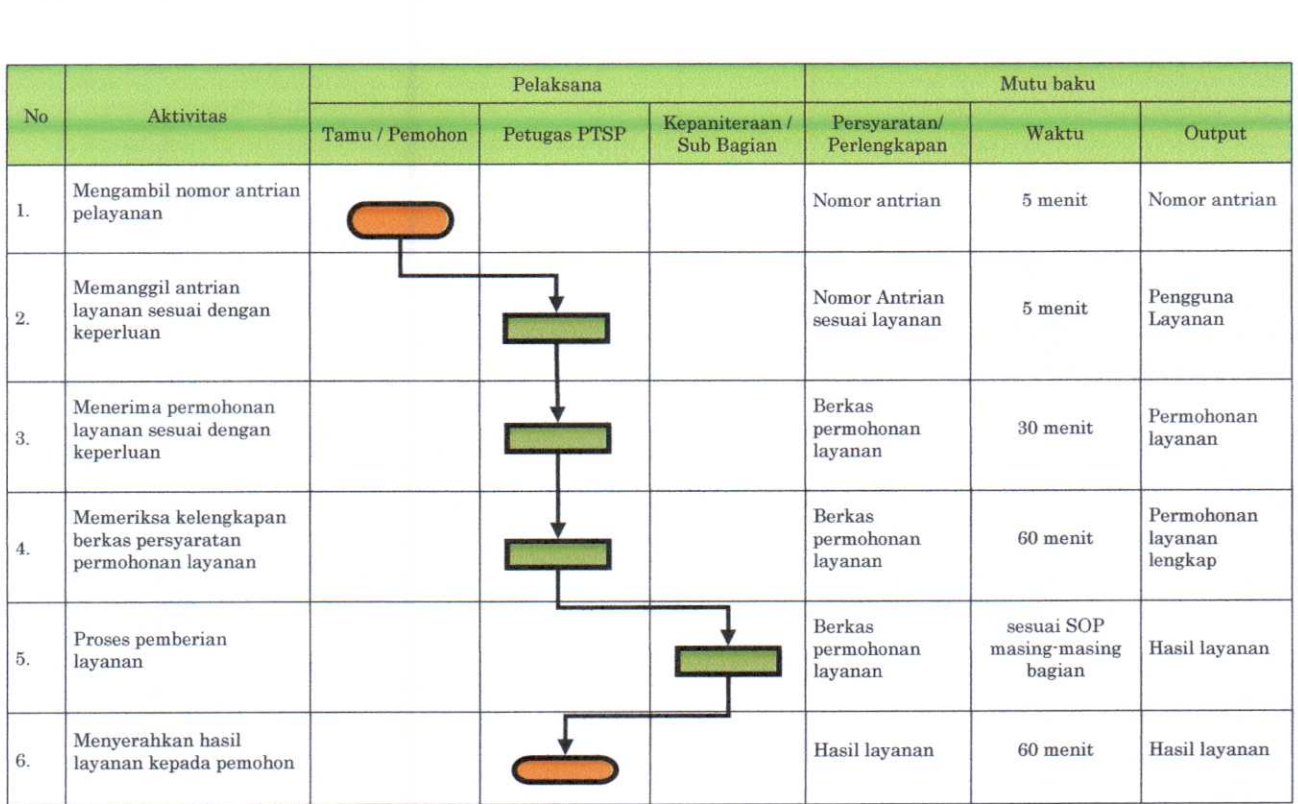

### BABV PENUTUP

Demikian Panduan Pelayanan Terpadu Satu Pintu (PTSP) ini dibuat dan disahkan oleh Ketua Pengadilan Negeri Bantul untuk dijadikan acuan dalam pelaksanaan pelayanan di Pengadilan Negeri Bantul.

Pembuatan Panduan PTSP ini merupakan awal dari rangkaian implementasi PTSP di Pengadilan Negeri Bantul yang bertujuan agar Pengadilan Negeri Bantul mampu memberikan pelayanan bagi pengguna Pengadilan yang berkualitas, terstandar, memenuhi persyaratan dan sesuai dengan aturan yang berlaku.

Semoga penerapan panduan ini memberikan manfaat bagi masyarakat dan Pengadilan Negeri Bantul.

Yogyakarta, 10 Oktober 2019 NEG Ketua Pengadilan Negeri Bantul PENC Alimin Ribut Sujono, SH., MH